# **CENTRO PAULA SOUZA FACULDADE DE TECNOLOGIA DE FRANCA "Dr. THOMAZ NOVELINO"**

## **TECNOLOGIA EM ANÁLISE E DESENVOLVIMENTO DE SISTEMAS**

# **GUILHERME SANTOS PEREIRA DOUGLAS FLORIANO COSTA**

## **GERENCIADOR DE PEDIDOS**

Trabalho de Graduação apresentado à Faculdade de Tecnologia de Franca - "Dr. Thomaz Novelino", como parte dos requisitos obrigatórios para obtenção do título de Tecnólogo em Análise e Desenvolvimento de Sistemas.

Orientador: Profa. Dra. Jaqueline Brigladori Pugliesi

**FRANCA/SP 2022**

## **GERENCIADOR DE PEDIDOS**

**Guilherme Santos Pereira<sup>1</sup>**

**Douglas Floriano Costa<sup>2</sup>**

## **Resumo**

O programa consiste em um sistema web, onde o objetivo é auxiliar no gerenciamento e integração dos processos envolvidos na rotina de um estabelecimento comercial de consumação, onde o administrador consiga ter total controle do fluxo de estoque do seu empreendimento. Observando a necessidade que foi constatada durante o acompanhamento do funcionamento de um estabelecimento, o qual foi usado como base de estudo, foram analisadas todas as rotinas pré-estabelecidas pelo proprietário. Os funcionários irão operar o sistema com o intuito de que o atendimento e a entrega do pedido sejam mais ágeis e dinâmicos para atender de forma rápida e, assim, aumentar a satisfação dos clientes. Existe uma série de fases necessárias para que funcione de maneira eficiente, e o monitoramento delas é essencial para garantir o bem estar do cliente.

**Palavras-chave:** Estabelecimento. Gerenciamento. Sistema web.

## *Abstract*

*The program consists of a system web: where the objective is to assist in the management: and integration of the processes involved in the routine of an establishment: consumer commercial. In view of a need that was noted during the monitoring of the operation of an establishment :, which was used as a basis for study.Employees will operate the system :, with the main objective that the fulfillment and delivery of the order is as agile and accurate.*

*Keywords: Establishment. Management. Web system.*

## **1 Introdução**

Um momento de lazer é um momento especial, onde está livre de preocupação e apenas querendo curtir o momento. Um estabelecimento com o atendimento e produtos confiáveis de qualidade, faz toda diferença no momento de escolher um lugar para curtir o tão precioso momento.

Ainda hoje a alguns estabelecimentos comerciais, sejam restaurantes, lanchonetes, bares, trabalham com anotações em papel, o que não é muito prático, e

 $\overline{a}$ <sup>1</sup> Graduando em Análise e Desenvolvimento de Sistemas pela Fatec Dr Thomaz Novelino – Franca/SP. Endereço eletrônico: guilhermeglm1994@gmail.com.

 $2$  Graduando em Análise e Desenvolvimento de Sistemas pela Fatec Dr Thomaz Novelino – Franca/SP. Endereço eletrônico: douglas198.floriano@hotmail.com.

pode gerar confusão interna, em questão de ordem de pedidos e informações sobre pedidos.

O projeto tem como proposta auxiliar a equipe do estabelecimento tanto na questão de comandas e pedidos, quanto em relação às informações sobre a situação de cada pedido, de forma simples e prática.

Além de modernizar os processos, o software servirá como auxílio na gestão do estabelecimento, tanto no controle de produtos comercializados e fluxo de produção, quanto no acompanhamento de resultados por meio de relatórios.

## **2 Viabilidade do projeto**

Este capítulo tem por objetivo exemplificar por meio de um fluxograma, a organização geral do projeto, procurando expor algumas questões importantes para o desenvolvimento e objetivo proposto.

> Um processo de negócio definido de maneira abrangente abordará O QUE, O ONDE, QUANDO, POR QUE e COMO o trabalho é feito e QUEM é o responsável por realizá-lo. Uma representação do processo bem estruturada proverá a quantidade certa de visibilidade e detalhe nos diversos níveis da organização (ABPMP, 2013).

O diagrama apresentado na Figura 1 visa responder, de uma forma básica, essas questões importantes para a elaboração do fluxo de desenvolvimento projetado para o sistema, visando mostrar uma ideia, de forma simples e clara das diretrizes primárias do projeto.

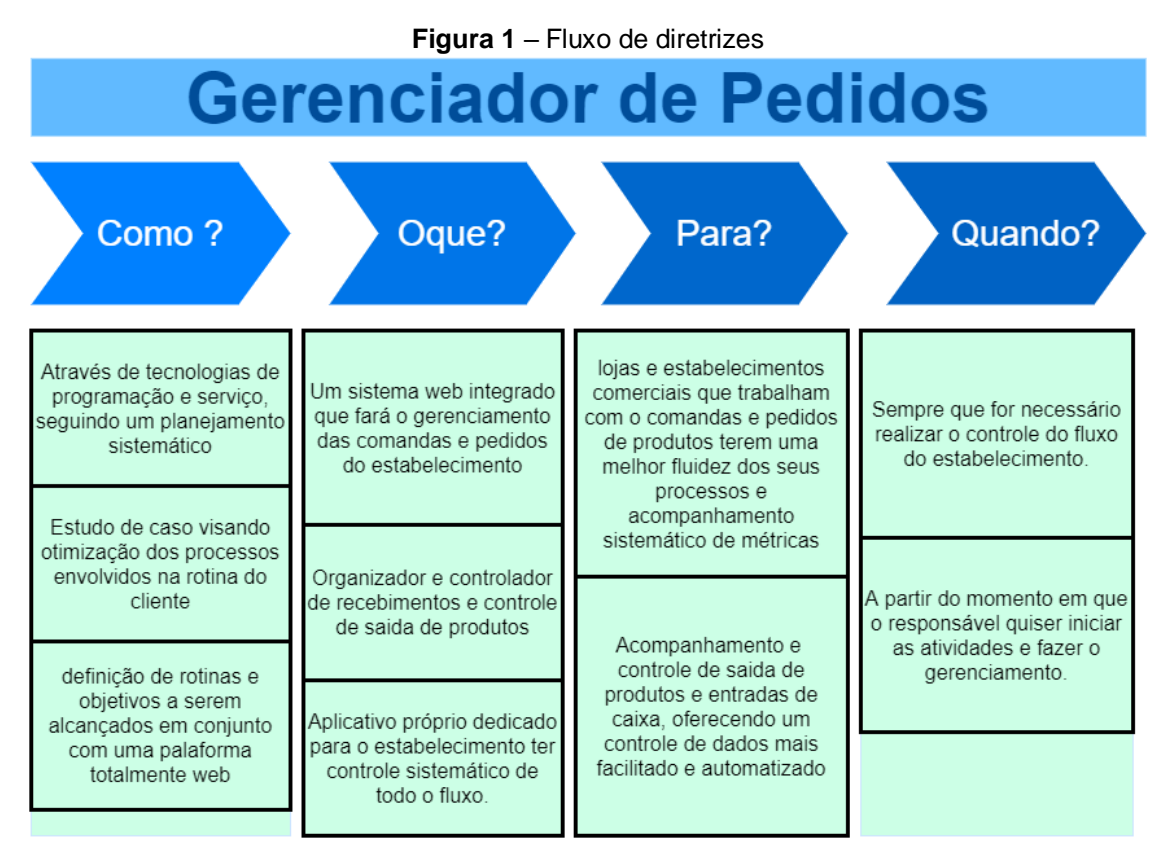

**Fonte:** Autores.

## **3 Levantamento de Requisitos**

## 3.1 Elicitação e especificação dos Requisitos

Os requisitos de um sistema são as descrições do que o sistema deve fazer, dos serviços que oferecem e das restrições a seu funcionamento. Esses requisitos refletem as necessidades dos clientes para um sistema que serve a uma finalidade determinada, como controlar um dispositivo, colocar um pedido ou encontrar informações (SOMMERVILLE, 2008).

Todo o processo de levantamento foi feito junto a um estabelecimento real, que conta com movimento de clientes e equipe de funcionários, por meio do acompanhamento das rotinas internas durante certo período, e por conversa com a equipe envolvida nos processos.

Foi observada a necessidade de uma forma mais precisa e integrada de operar, pois muitas vezes, o garçom se perde em anotações de pedidos e comandas, o que gerava uma demora desnecessária nas entregas de pedidos aos clientes, e por consequência, a parte de cozinha e preparação também ficará prejudicada.

Ficou constatada também a necessidade de um controle maior por parte do gerente, em informações importantes sobre o funcionamento e, consequentemente, essenciais para um gerenciamento mais preciso.

#### 3.2 BPMN

O BPMN é um fluxograma fácil de usar, que é independente de qualquer ambiente de implementação específico. Sua notação gráfica que se tornou um padrão para modelar os processos, dado que tem por objetivo fornecer ferramentas para que o processo de mapeamento seja realizado de maneira padronizada (REBELO et al., 2020).

O objetivo principal do BPMN é fornecer uma notação que seja prontamente compreensível por todos os usuários de negócios, desde os analistas de negócios que criam os rascunhos iniciais dos processos até os desenvolvedores técnicos responsáveis pela implementação da tecnologia que executará esses processos e, finalmente, para os empresários que irão gerenciar e monitorar esses processos (OMG, 2013).

A Figura 2 representa o fluxo do processo idealizado para o projeto, representando todas as entidades envolvidas.

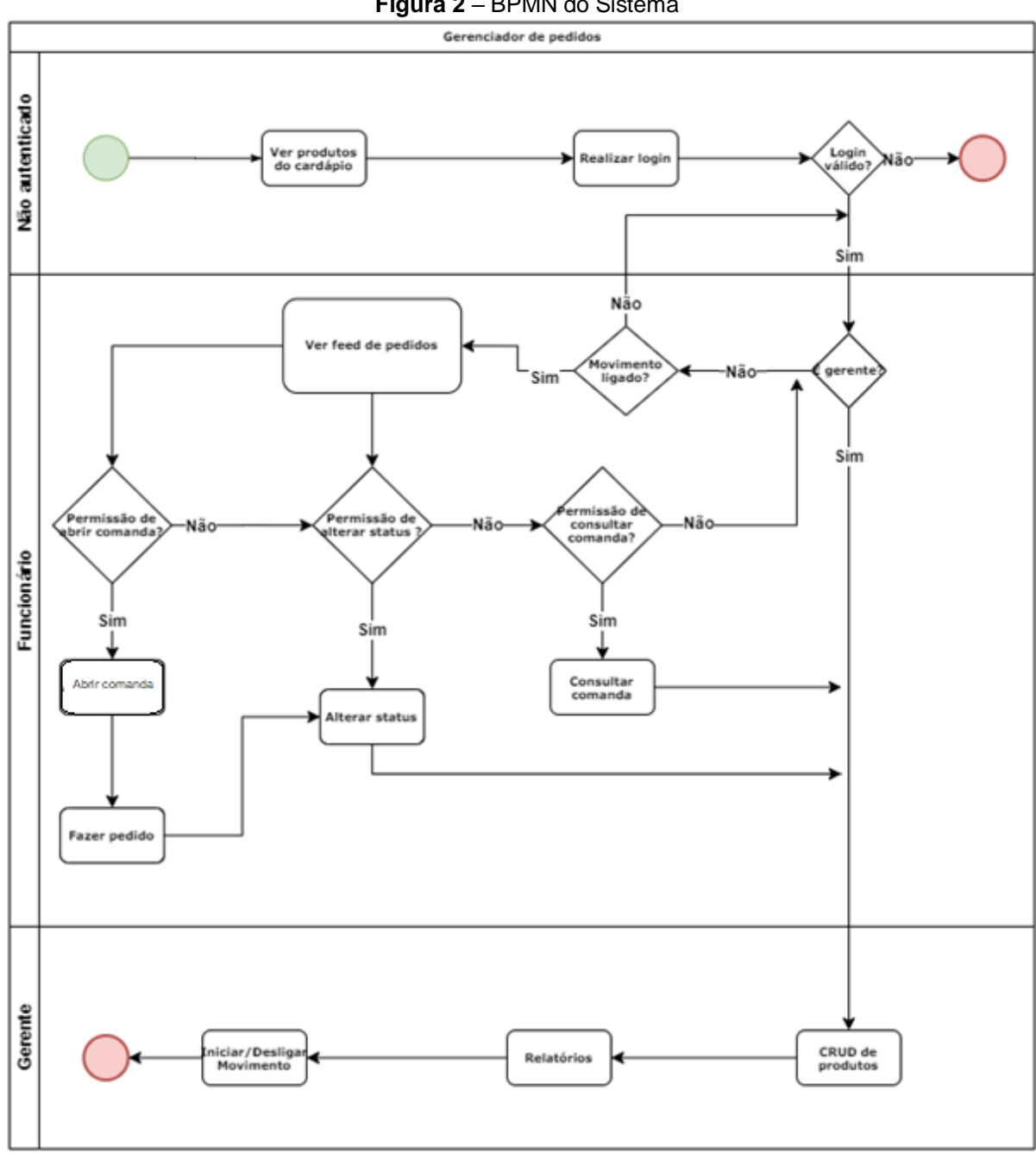

**Figura 2** – BPMN do Sistema

**Fonte:** Autores

## 3.3 Requisitos Funcionais

Cada funcionalidade do sistema depende de uma regra para ser executada. O requisito funcional indica o que o sistema 'deve' fazer. Uma funcionalidade pode realizar vários requisitos funcionais, isso significa que em uma funcionalidade um ou mais requisitos funcionais podem ser atendidos, não necessariamente apenas um. Se pensarmos em multiplicidade, uma funcionalidade pode realizar um ou muitos requisitos funcionais (VENTURA, 2021).

O Quadro 1 relaciona os requisitos funcionais levantados para o projeto.

| RF001-Cadastro de Produtos                                                                                                    | Categoria:   | Prioridade:   |
|----------------------------------------------------------------------------------------------------|--------------|---------------|
|                                                                                                    | () Oculto    | (X) Altíssima |
|                                                                                                    | (X)Evidente  | ′) Alta       |
|                                                                                                    |              | ) Média       |
|                                                                                                    |              | Baixa         |
|                                                                                                    |              |               |
| Descrição: O sistema deve fazer o cadastro de produtos a serem comercializados. O cadastro deve<br>conter no mínimo descrição e valor de cada item     |              |               |
|                                                                                                    |              |               |
| RF002-Gerenciamento                                                                                                    | Categoria:   | Prioridade:   |
| administrativo                                                                                                    | (X) Oculto   | (X) Altíssima |
|                                                                                                    | () Evidente  | ) Alta        |
|                                                                                                    |              | ) Média       |
|                                                                                                    |              | Baixa         |
|                                                                                                    |              |               |
| Descrição: Apenas o usuário autenticado como gerente terá permissão para alterar o status do<br>movimento, além de ter todas as permissões no sistema. |              |               |
| RF003-Funcionalidades                                                                                                    |              |               |
|                                                                                                    | Categoria:   | Prioridade:   |
| garçom                                                                                                    | () Oculto    | () Altíssima  |
|                                                                                                    | (X) Evidente | (X) Alta      |
|                                                                                                    |              | ◯ ) Média     |
|                                                                                                    |              | Baixa         |
| Descrição: O usuário autenticado como garçom poderá abrir novas comandas, gerar novos pedidos,                                                         |              |               |
| alterar o status de pedidos e consultar feed.                                                                                                    |              |               |
|                                                                                                    |              |               |
|                                                                                                    |              |               |
| RF004-Funcionalidades                                                                                                    | Categoria:   | Prioridade:   |
| Cozinha                                                                                                    | () Oculto    | () Altíssima  |
|                                                                                                    | (X) Evidente | (X) Alta      |
|                                                                                                    |              | ) Média       |
|                                                                                                    |              | Baixa         |
| Descrição: O usuário registrado no grupo de cozinha terá permissão de se autenticar, ver feed de                                                       |              |               |
| pedidos, alterar status e consultar comandas.                                                                                                    |              |               |
| RF005-Funcionalidades Caixa                                                                                                    | Categoria:   | Prioridade:   |
|                                                                                                    | () Oculto    | () Altíssima  |
|                                                                                                    | (X) Evidente | (X) Alta      |
|                                                                                                    |              | ) Média       |
|                                                                                                    |              |               |
|                                                                                                    |              | Baixa         |
| Descrição: O usuário registrado no grupo de caixa terá permissão de consultar valores de                                                               |              |               |
| comandas, ver feed de pedidos e fechar comanda.                                                                                                    |              |               |
| RF006- Permissão máxima                                                                                                    | Categoria:   | Prioridade:   |
|                                                                                                    | (X) Oculto   | ) Altíssima   |
|                                                                                                    | () Evidente  | $( )$ Alta    |
|                                                                                                    |              |               |
|                                                                                                    |              | (X) Média     |
|                                                                                                    |              | Baixa         |
| Descrição: grupo de usuários gerente e o desenvolvedor tem todas as permissões dentro do<br>sistema.                                                   |              |               |
|                                                                                                    |              |               |

**Quadro 1 –** Requisitos Funcionais do sistema

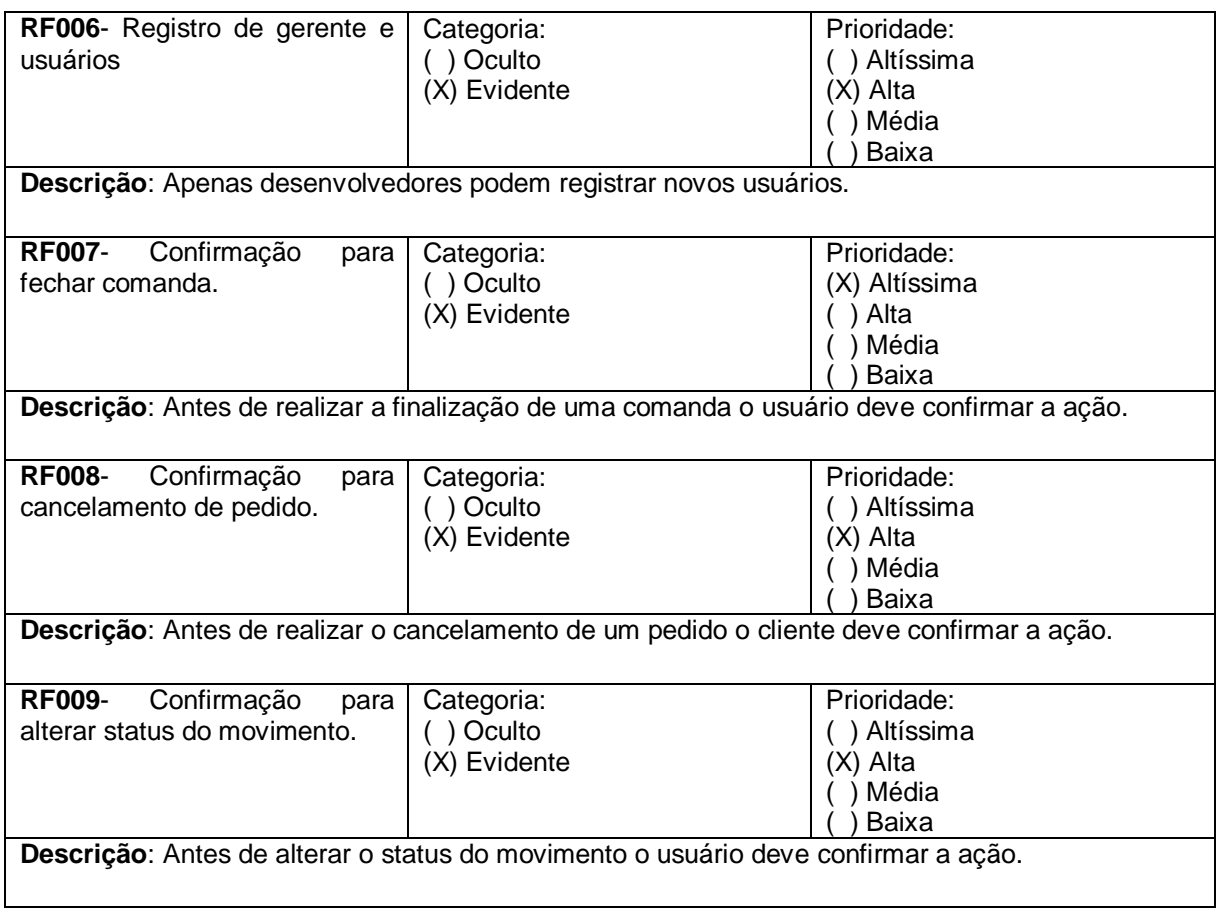

## 3.4 Requisitos Não Funcionais

Os requisitos não funcionais, às vezes, podem dizer respeito ao sistema como um todo. Isso significa que na maioria das vezes eles são mais importantes que os requisitos funcionais individuais. Se uma falha em cumprir um requisito funcional pode comprometer parte do sistema, uma falha em cumprir um requisito não funcional pode tornar todo o sistema inútil (SOMMERVILLE, 2008).

Requisitos não funcionais restringem o processo de desenvolvimento de software, definindo limitações, uma limitação de orçamento, uma regra da empresa, uma limitação estrutural ou até mesmo de segurança. Os requisitos não funcionais podem surgir de informações que não estejam explícitas nas regras de negócio do cliente. O Quadro 2 apresenta os requisitos não funcionais do sistema.

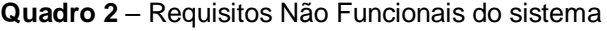

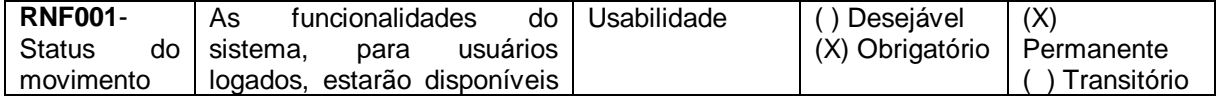

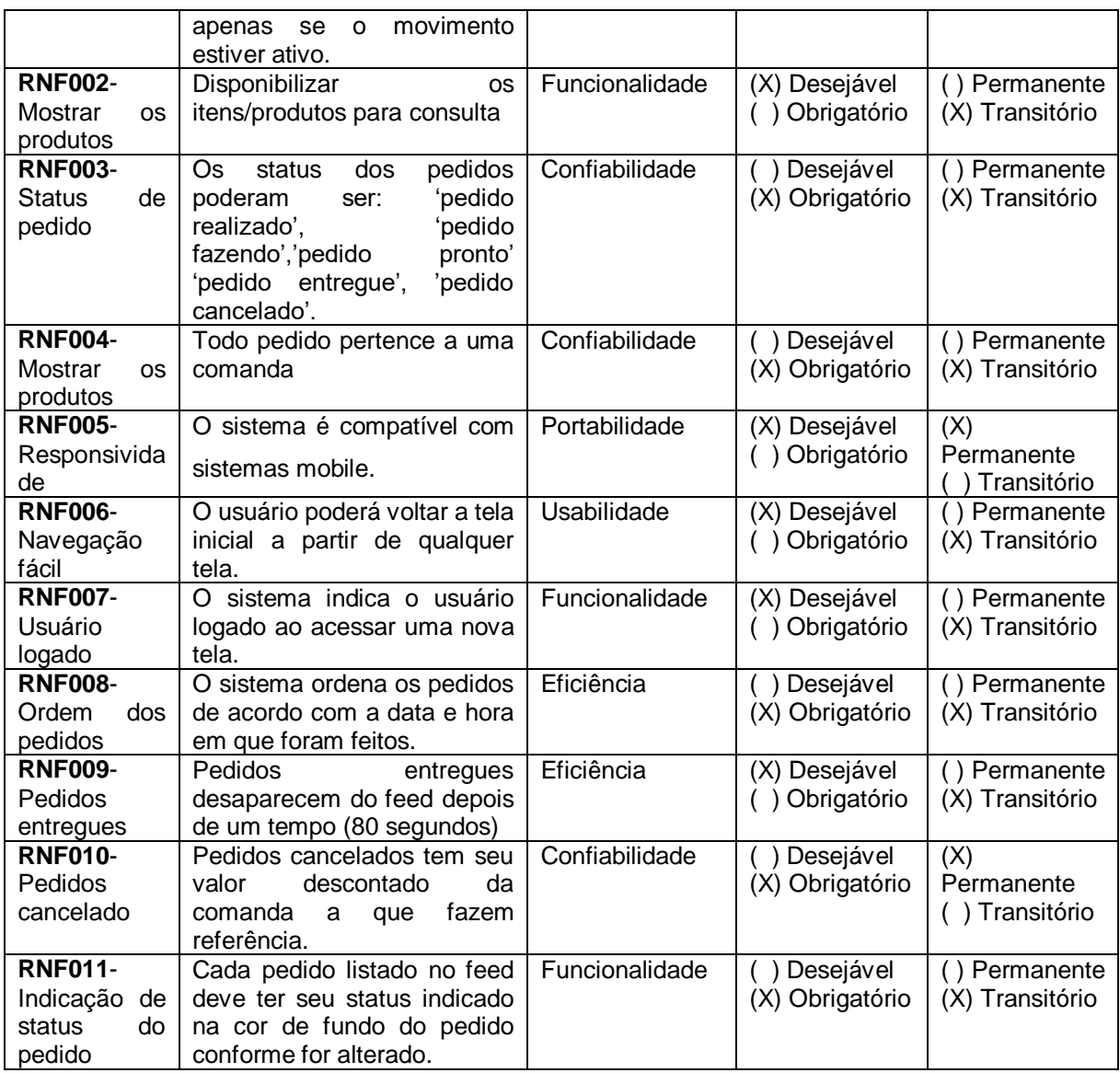

## 3.5 Regras de Negócio

Podemos definir que as regras de negócio representam as decisões e as diretrizes a serem seguidas pela regra de elaboração do sistema.

De acordo com Leite e Leonardi (1998), as regras de negócio representam um importante conceito dentro do processo de definição de requisitos para sistemas de informação e devem ser vistas como uma declaração genérica sobre a organização. Contudo não se pode dizer que regras de negócio e requisitos são as mesmas coisas, pois na verdade a regra de negócio faz parte do requisito de um sistema. As regras de negócio do sistema estão no Quadro 3.

**Quadro 3** – Regras de Negócio do sistema.

**Descrição**: Apenas o gerente pode registrar novos produtos, iniciar e encerrar o movimento.

#### **RN002 – Registro de comanda e pedido**

**Descrição**: O garçom gera uma nova comanda, e registra novos pedidos com observação e numero da comanda/mesa.

#### **RN003 – Preparação do pedido**

**Descrição**: A cozinha prepara o pedido, e o garçom entrega.

## **RN004 – Encerramento da comanda**

**Descrição**: O cliente paga o total da comanda, a comanda paga é encerrada.

#### **RN005 – Ordem de pedidos**

**Descrição**: Pedidos feitos primeiro, devem ficar prontos primeiro.

#### **RN006 – Encerramento de comanda**

**Descrição**: A comanda deve ter seu valor total pago antes de ser encerrada.

### **RN007 – Relatórios**

**Descrição**: É preciso obter dados de resultados durante o período de funcionamento.

#### 3.6 Casos de Uso

Índice de casos de uso e Diagrama de casos de uso

Especificação de cada um dos casos de uso

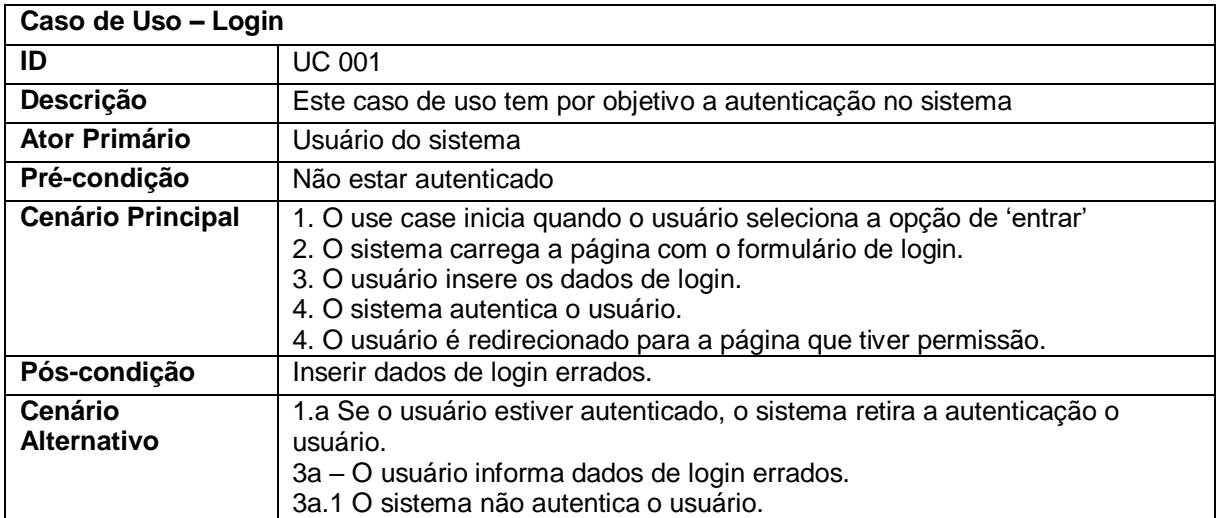

#### **Quadro 1** – Use Case Autenticar Usuário

#### **Quadro 2** – Use Case Página de Administração

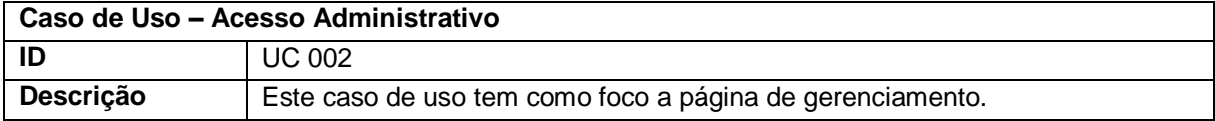

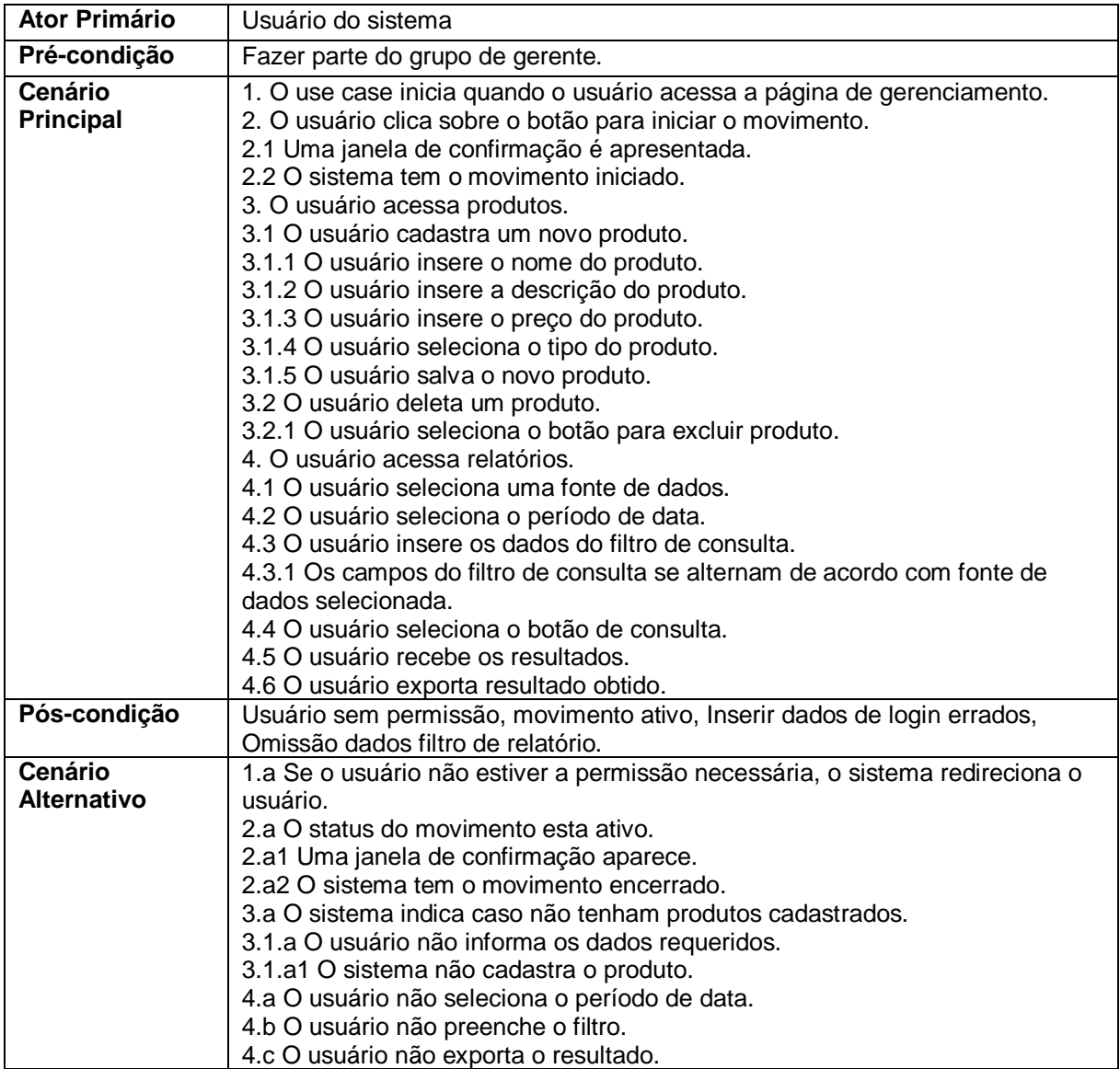

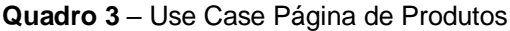

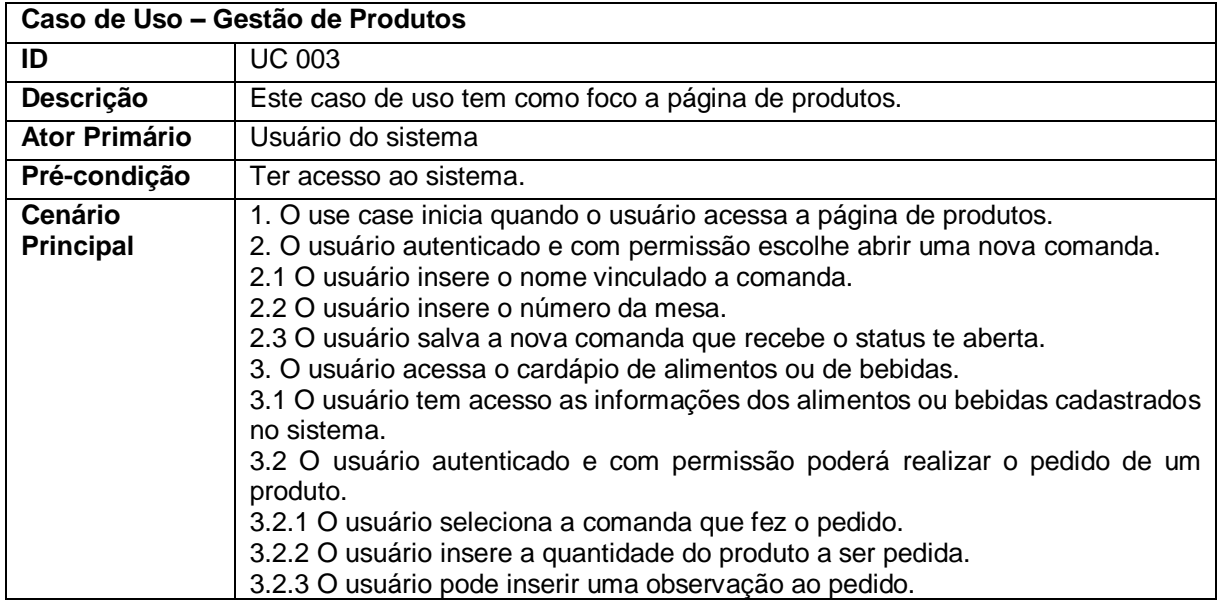

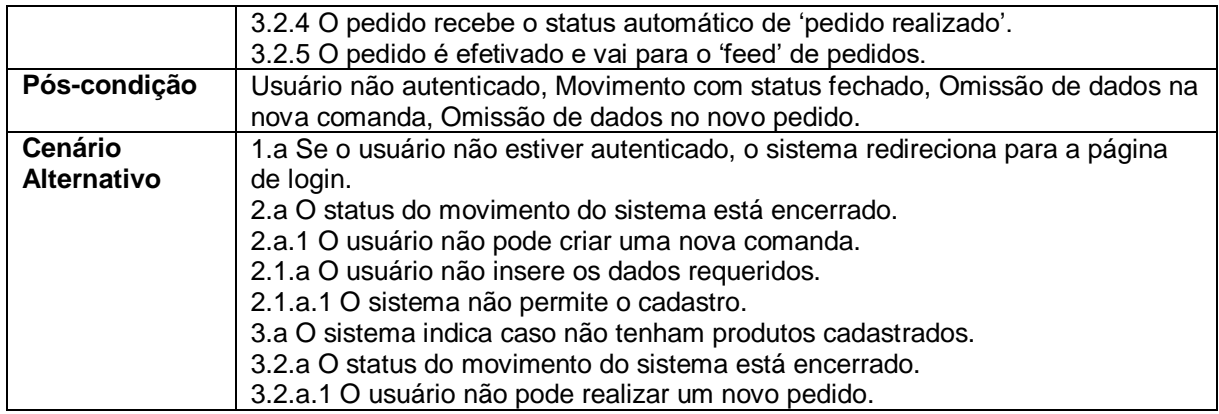

## **Quadro 4** – Use Case Página de Feed

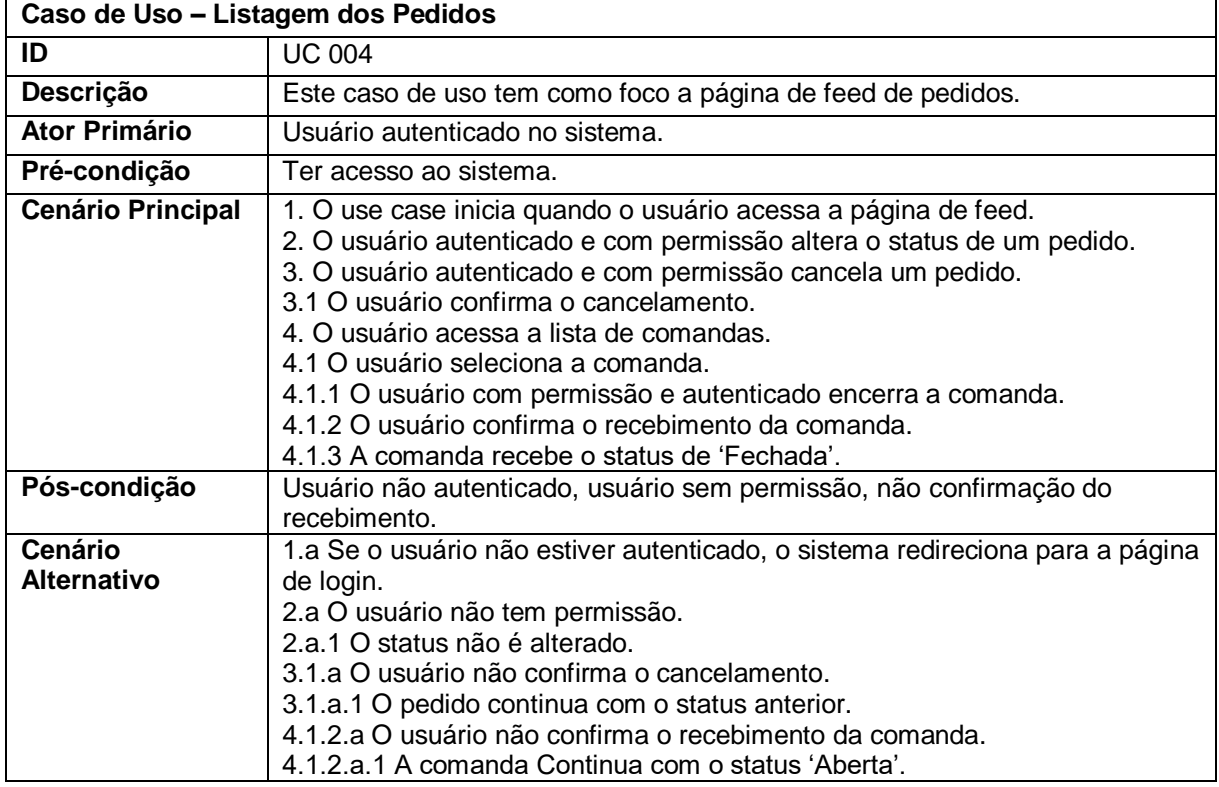

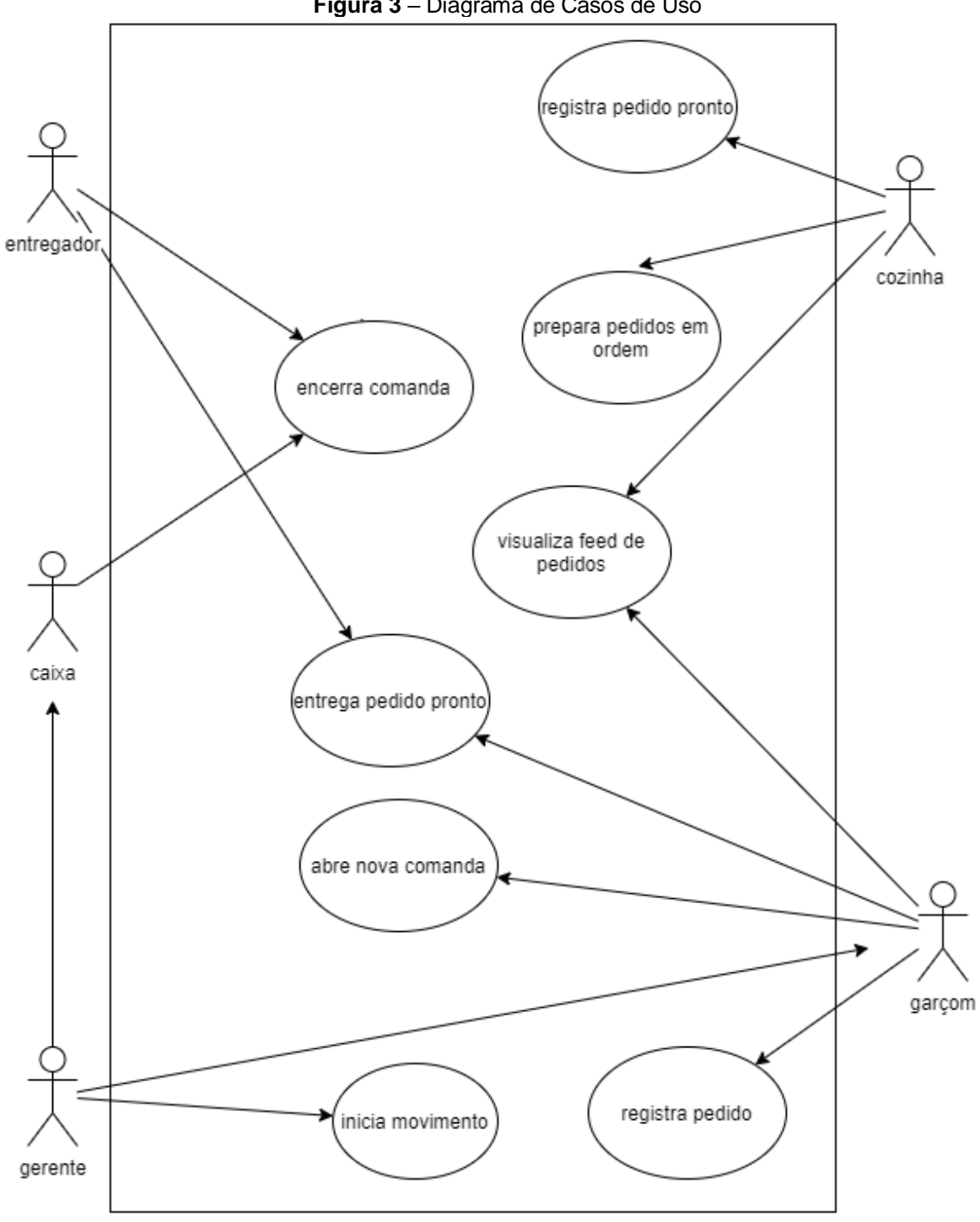

**Figura 3** – Diagrama de Casos de Uso

**Fonte:** Autores

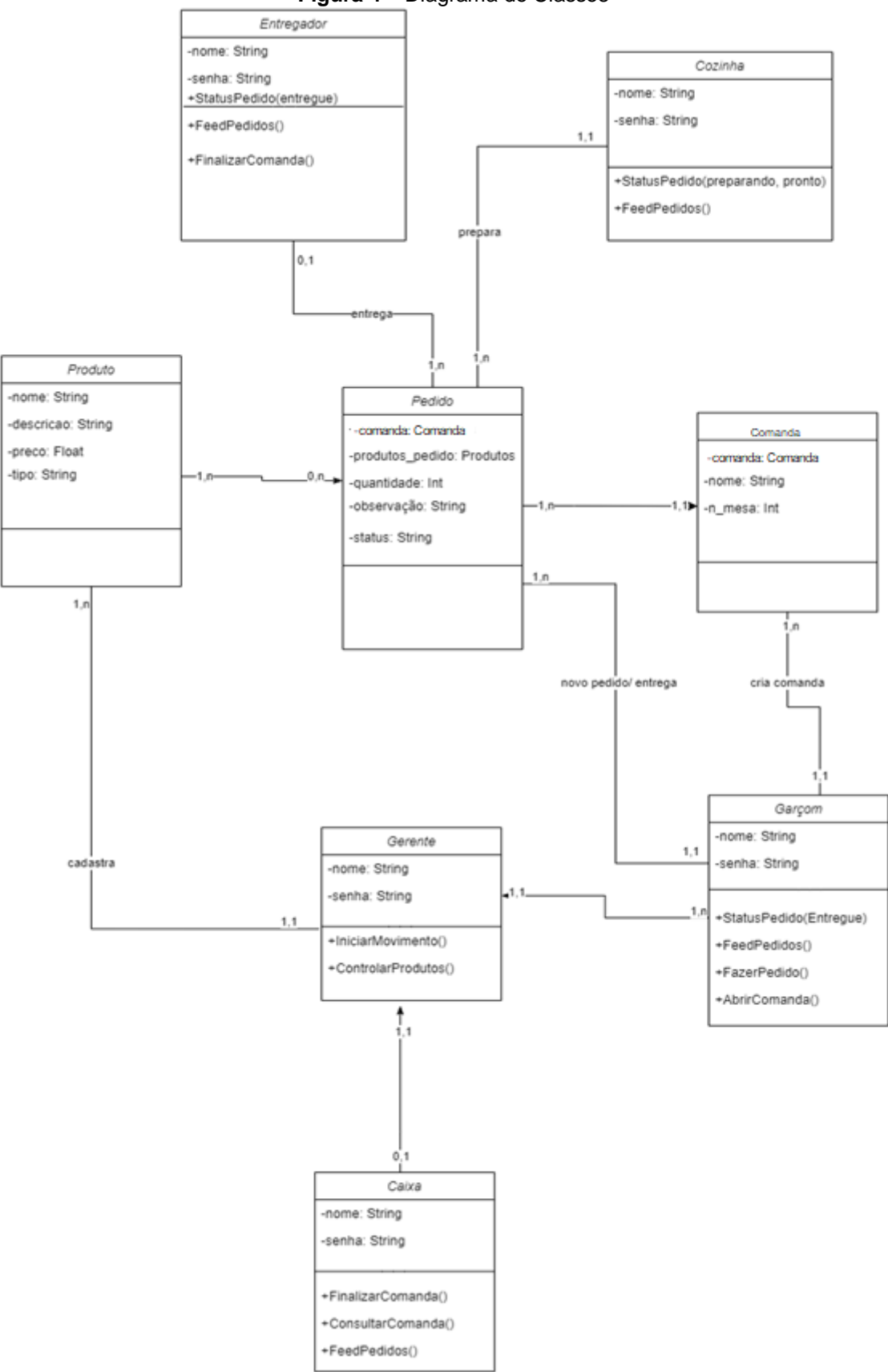

**Figura 4** – Diagrama de Classes

**Fonte:** Autores

3.7 Diagrama Entidade-Relacionamento

Esta seção tem por objetivo abordar a modelagem de banco de dados utilizada no projeto. Essa representação conceitual das entidades do banco de dados se faz pelo diagrama entidade-relacionamento (DER), exemplificando todos os campos, permissões dos campos e suas cardinalidades.

Um DER são compostos de entidades, relacionamentos, seus atributos e cardinalidades. As entidades representam um objeto ou conceito da realidade e os relacionamentos exibem qual a ligação entre elas, utilizando das cardinalidades para definir a sua interação (MAGALHÃES e NETO, 2007).

O banco de dados do projeto conta com tabelas de usuário, para registro dos acessos e gerenciamento de permissões, campos de produtos que gerencia os produtos, tabela de comandas que é vinculada com a tabela de pedidos, a tabela de pedidos por sua vez tem vínculo com as tabelas de comandas e produtos. Além dessas, possui tabelas de insumos que vincula dois produtos e uma quantidade, e pagamentos que é diretamente relacionada com a tabela de pedidos, e uma tabela de movimento que registra o movimento do estabelecimento.

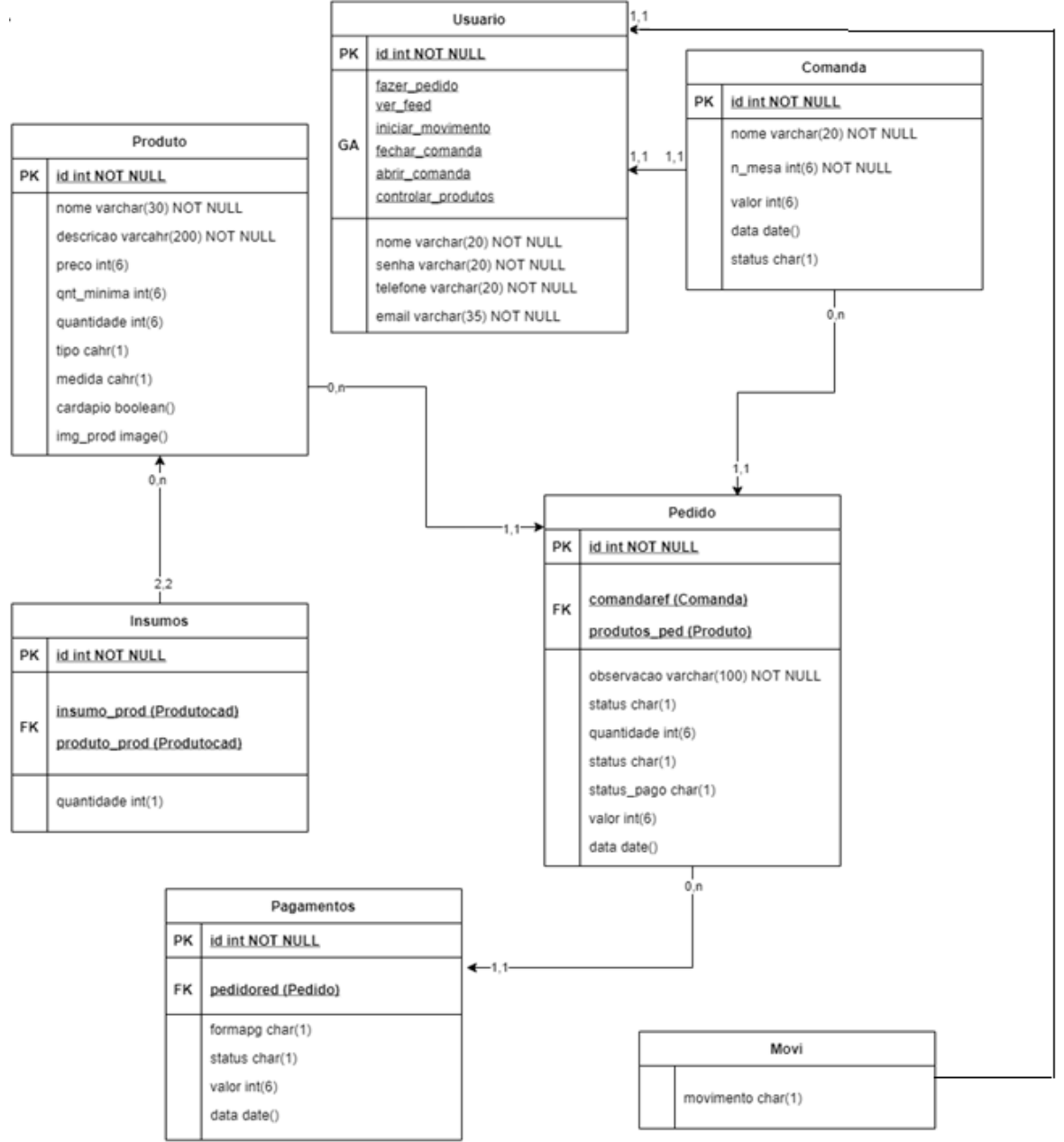

**Figura 5** – Diagrama Entidade Relacionamento

**Fonte:** Autores

## **4 Ferramentas e Métodos ou Desenvolvimento**

#### 4.1 Ferramentas

Para o desenvolvimento deste projeto foram usadas várias ferramentas as quais serão listadas de acordo com a categoria.

Para diagramação foi utilizado a ferramenta online: [Flowchart Maker & Online](https://app.diagrams.net/)  Diagram Software [\(APPDIAGRAM, 2022\).](https://app.diagrams.net/) Fizemos essa escolha por ser uma ferramenta muito útil em todos os tipos de diagramas.

Na fase de prototipação de telas foi utilizado a ferramenta 'Bootstrap studio' (BOOTSTRAPSTUDIO, 2021), por ser uma ferramenta muito versátil que possibilita uma maior liberdade quanto a código e edição mais limpa.

Para o desenvolvimento e edição *front-end* é utilizado HTML, CSS, Javascript e a ferramenta Bootstrap (BOOTSTRAP, 2021) em conjunto com o código já préfornecido pelo 'Bootstrap Studio', por serem compatíveis e o Bootstrap permitir uma edição de telas *front-end* limpa e estruturada, além de ter uma boa documentação.

O banco de dados escolhido para este trabalho foi o SQLite (SQLITE, 2021), por ser um banco de dados simples e leve, usar a estrutura SQL, e se encaixar adequadamente as necessidades momentâneas do projeto.

Toda a estrutura *back-end* foi desenvolvida baseada na linguagem de programação Python (PYTHON, 2021), por ser uma linguagem simples, bem estruturada e completa. Utilizando o framework de edição de páginas web Django (DJANGO, 2021), por ser uma ferramenta completa, bem documentada, que facilita e da bastante liberdade na estruturação do projeto, ele fornece todo o esquema de conexão com servidor, consultas em bancos de dados, estrutura de paginação (MVC), sistema de testes e deploy.

## 4.2 Métodos ou Desenvolvimento

A primeira parte do projeto foi estruturar todo o desenvolvimento em diagramas para servirem como base de desenvolvimento. Os primeiros diagramas a serem criados foram os de casos de uso, o diagrama de classe e o BPMN.

Então foi desenvolvida a parte de telas com seus *inputs* e *outputs* primários. Conforme foi sendo estruturado, as demais partes do *front-end* foram implementadas.

O desenvolvimento central do projeto se baseia no 'Django'. Primeiro foram criados os models, que representam a parte de banco de dados (estrutura de tabelas).

As telas *front-end* desenvolvidas e editadas são implementadas na parte de templates. A view do projeto é a parte que realiza a manipulação da navegação, ou seja, faz o tratamento das requisições. Todos os grupos de acesso e usuários são criados e vinculados a partir da página administrativa do 'Django'.

Depois que a autenticação foi implementada, foram implementadas as partes de formulários e tabelas, e verificado seu funcionamento junto as requisições enviadas.

## **5 Resultados e Discussão**

Esta seção apresenta os resultados alcançados e as funcionalidades implementadas no sistema, por meio de representação por imagens e explicações de cada etapa, e os benefícios e soluções propostos para o usuário do sistema. Ao final avaliar os resultados levantados e ponderar se a solução desenvolvida resolve o problema abordado.

A Figura 6 mostra como o sistema se apresenta para um usuário não autenticado, que no caso, seria o cliente que irá consumir no comércio, na qual ele pode ver o cardápio e os produtos disponíveis sem mesmo realizar o login, apenas acessando o cardápio disponível.

**Figura 6** – Tela inicial

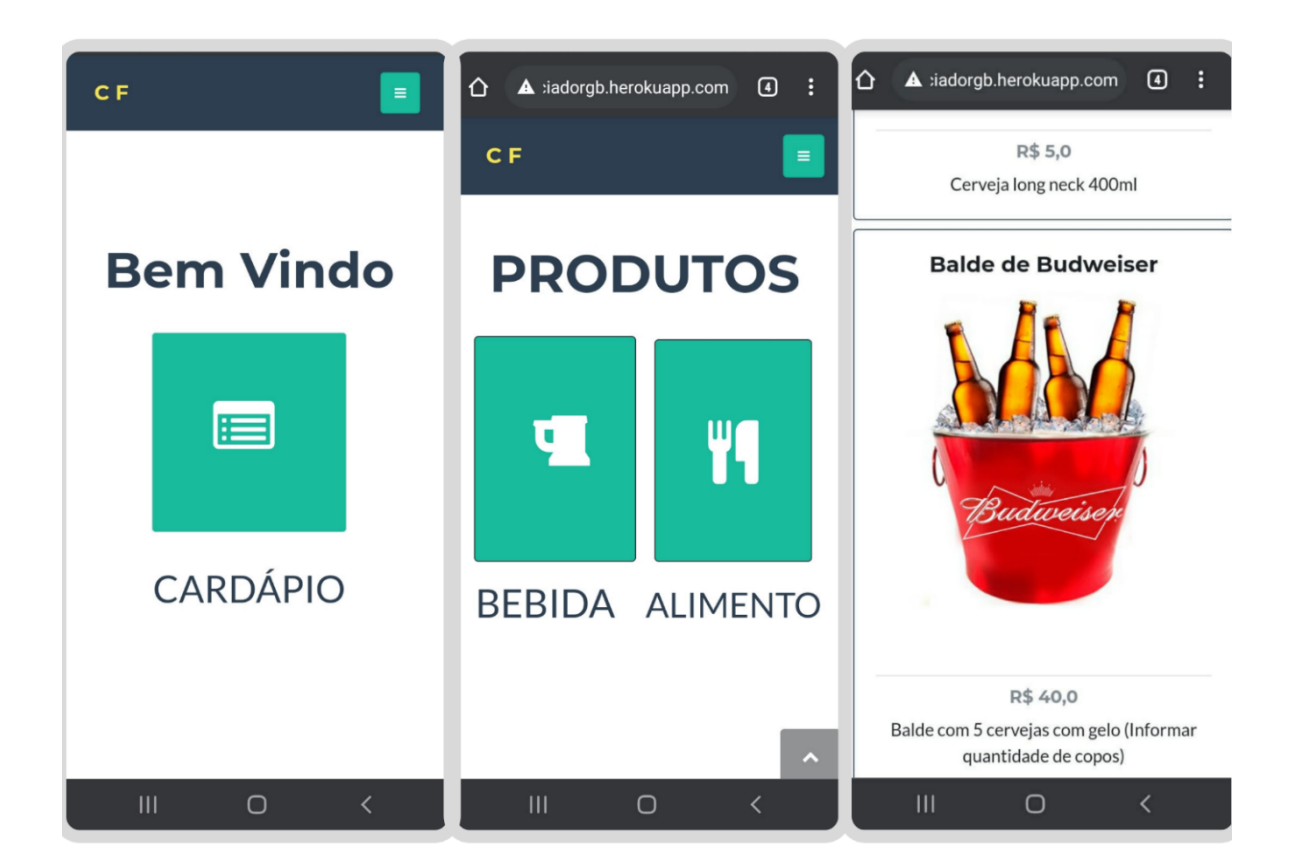

#### **Fonte:** Autores

A Figura 7 exemplifica uma rotina de autenticação de um gerente, por meio do menu de login que fica disponível no menu geral, no canto superior direito do sistema. Após acessar o sistema, o gerente é redirecionado a tela administrativa do sistema, onde pode iniciar ou encerrar o movimento, retirar relatórios e manipular os produtos. Caso seja realizada a ação de encerrar ou iniciar as atividades do estabelecimento no sistema, o próprio software irá pedir a confirmação da ação, a fim de confirmar a real intenção de alterar esse status.

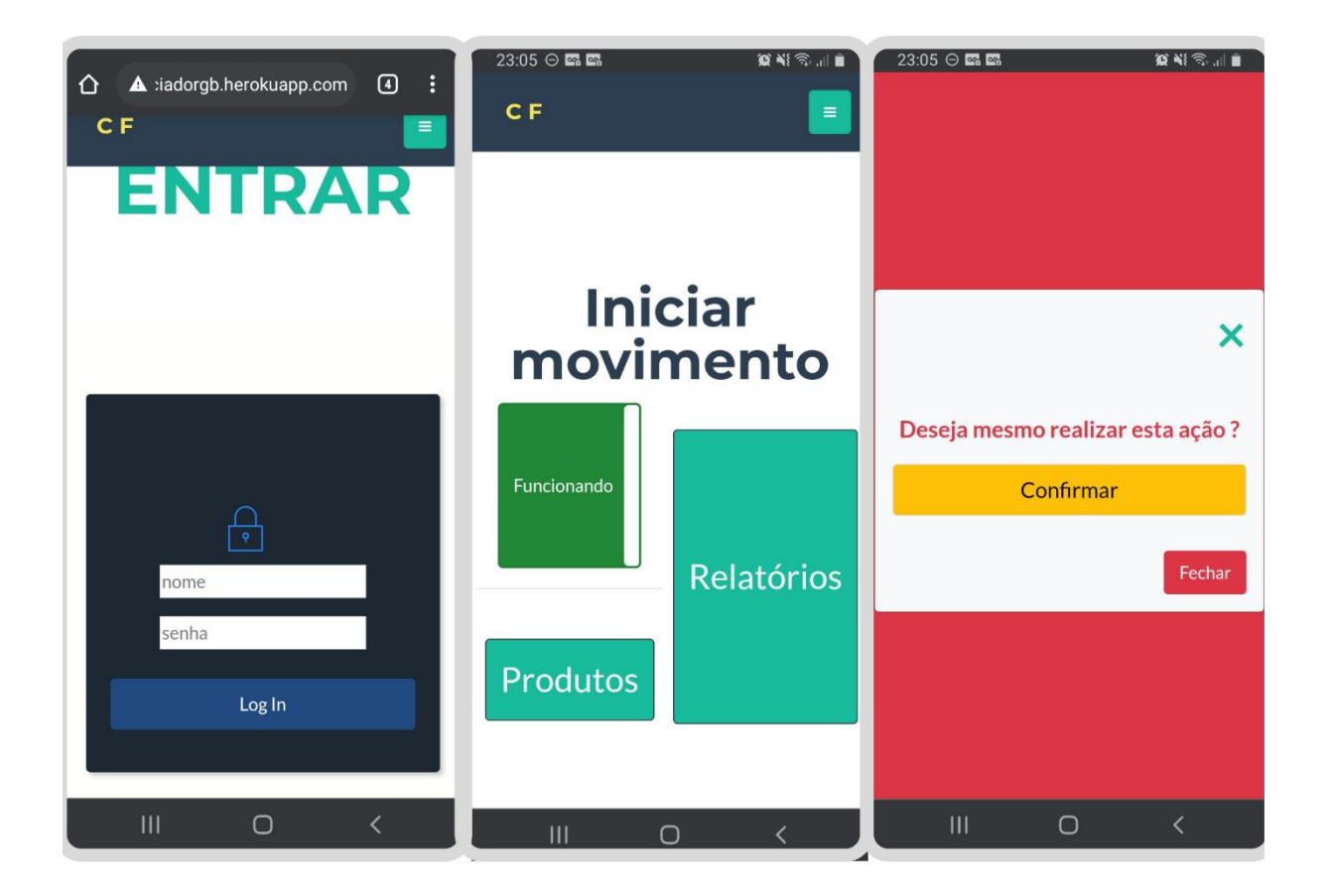

**Figura 7** – Telas administrativas

#### **Fonte:** Autores

Na Figura 8 tem-se a representação dos processos de manipulação de produtos, que só pode ser feita pelo grupo de acesso com permissão adequada. Cada item conta com algumas informações de cadastro, como nome, unidade de medida, tipo (bebida ou alimento), valor, se o item estará disponível no cardápio, estoque e imagem, além de seus insumos.

Cada produto pode ter vários outros produtos como insumo, por exemplo, um copo de suco pode conter x gramas de açúcar e x laranjas como insumos. O sistema também faz o controle de estoque dos insumos conforme os pedidos são feitos.

Abaixo do menu de cadastro de produtos, temos a manipulação de produtos já cadastrados, podendo manipular a quantidade em estoque, e se o produto será listado no cardápio para ser solicitado pelo cliente ou não, além de poder deletar esse produto.

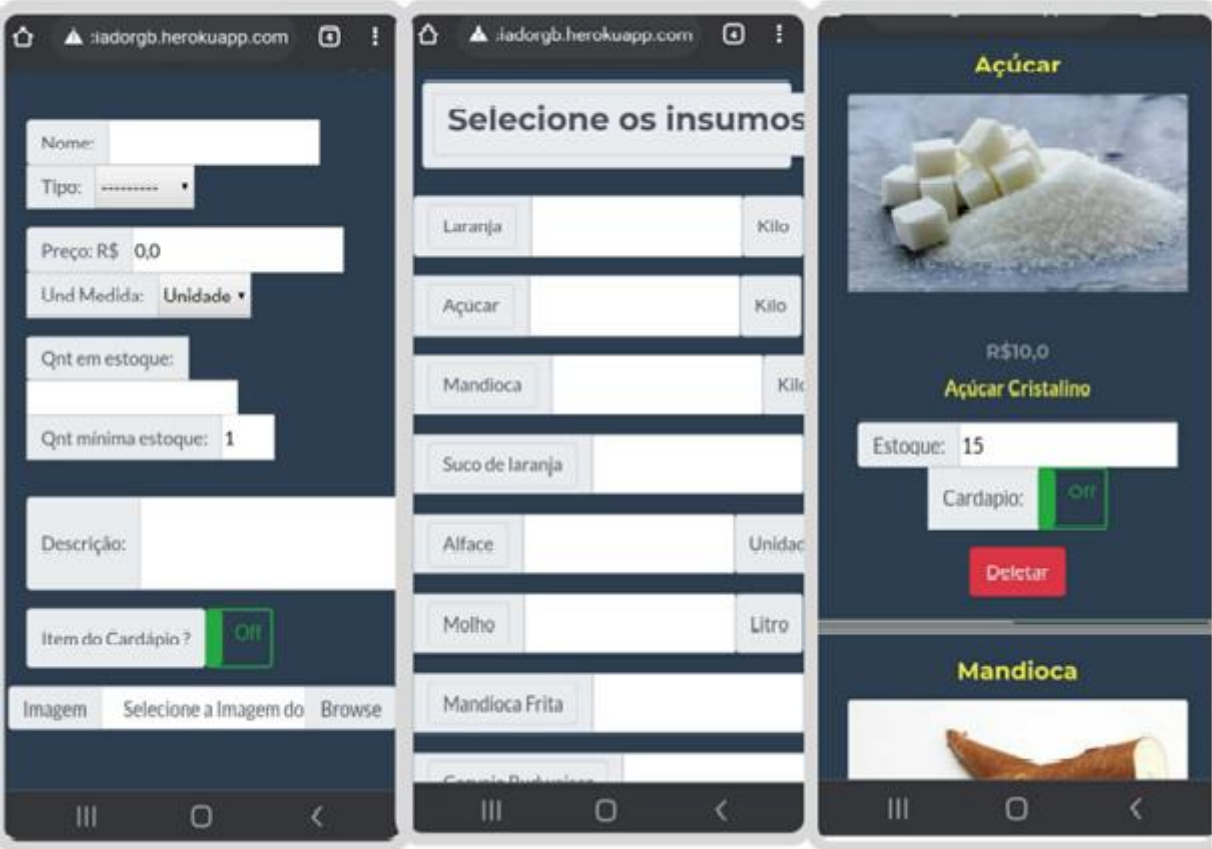

**Figura 8** – Tela de Produtos

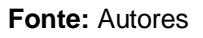

Ainda sobre o menu administrativo, tem-se os relatórios que podem ser extraídos. Cada relatório contém seus filtros, sendo divididos em 4 tipos: relatório de comandas, pedidos, produtos e recebimentos, como pode ser visto na Figura 9. Os relatórios são uma ferramenta essencial para que, assim, o gestor do estabelecimento tenha um maior controle sobre o andamento do estabelecimento.

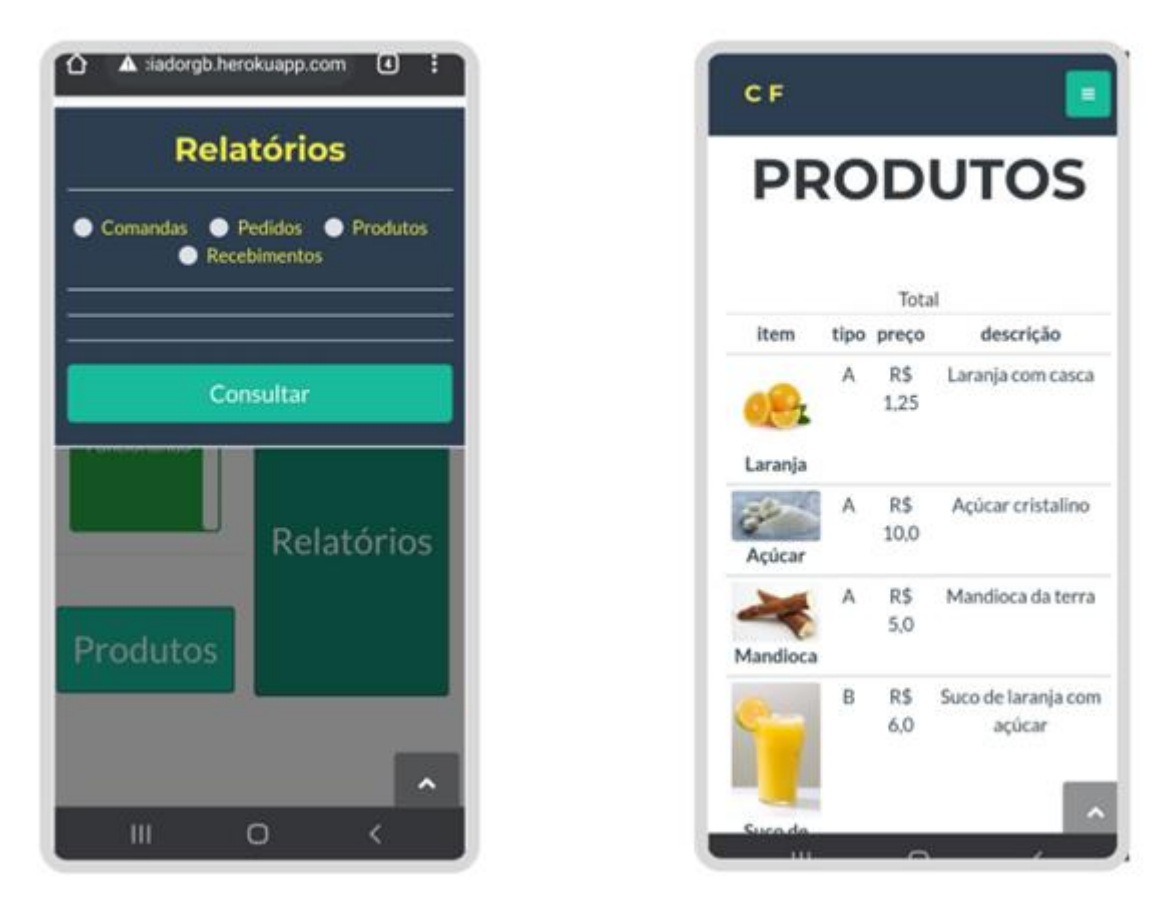

**Figura 9** – Acessos Tela Administrativa

**Fonte: Autores**

O processo de realizar um pedido no sistema se faz também por usuários autenticados e com permissão para tal, onde através do menu de cardápio, pode ser aberta uma nova comanda para o cliente, ou acessar o tipo de produto como mostrado no início deste item. Com o usuário já autenticado, pode-se agora, realizar um novo pedido de um produto, vinculando o mesmo a uma comanda, selecionando a quantidade a ser pedida e uma possível observação no pedido (Figura 10).

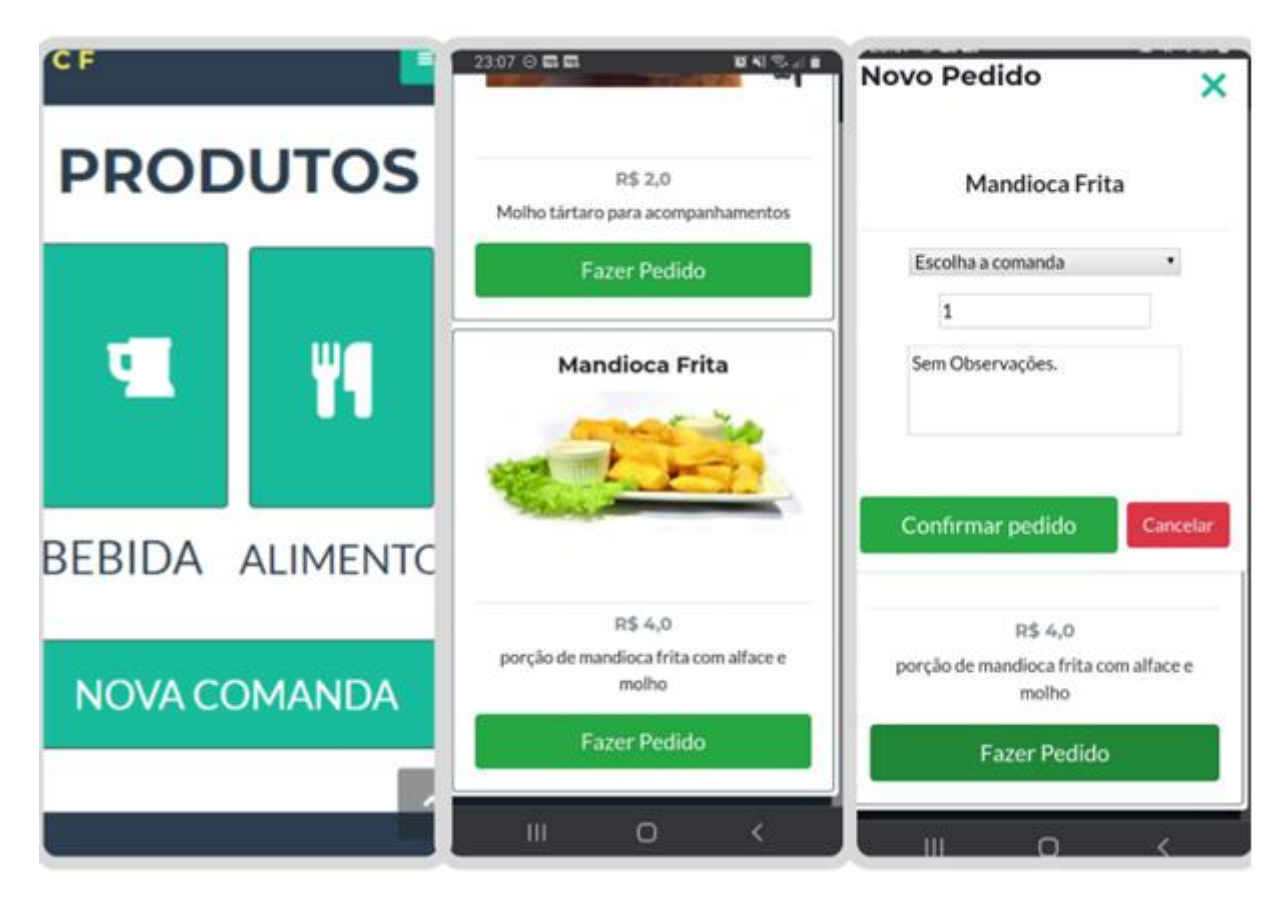

**Figura 10** – Telas de Pedidos

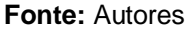

Na Figura 11 estão detalhes da próxima etapa do sistema que é onde os pedidos são apresentados a usuário com permissão. Os pedidos são apresentados e ordenados, de forma que os pedidos feitos primeiro apareçam mais a cima, e pedidos entregues e cancelados só aparecem durante um tempo. Cada pedido tem o número e a comanda do pedido, o nome, a imagem, a quantidade e a observação, além de ter uma cor específica que representa o status:

- Verde claro: pedido feito.
- Amarelo: fazendo.
- Azul: saiu para a entrega.
- Verde: foi entregue.
- Vermelho: cancelado.

Os status dos pedidos podem ser manipulados por usuário com permissão, e ao cancelar um pedido, no canto superior direito do pedido, o sistema pede a

confirmação da ação para o usuário ter certeza do cancelamento. O pedido cancelado tem seu valor retirado da comanda.

O usuário logado com permissão de acessar o botão de comandas terá acesso as comandas abertas. Ao acessar a comanda, terá acesso aos pedidos vinculados àquela determinada comanda. Cada pedido conta com uma opção de seleção, os pedidos selecionados são pagos posteriormente.

Esse processo integra as partes envolvidas na organização, produção e entrega de pedidos, de uma forma dinâmica.

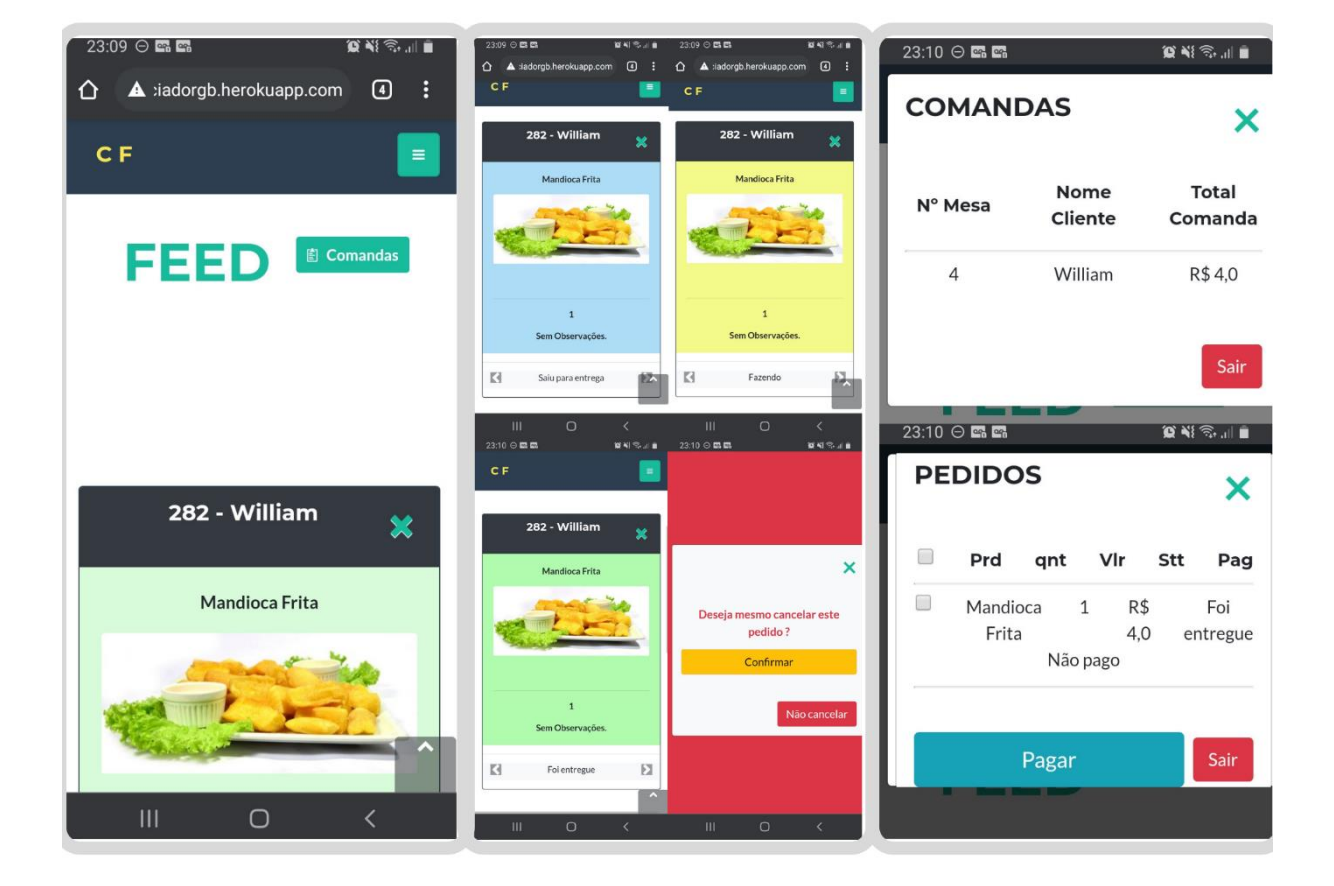

**Figura 11** – Feed de Pedidos

## **Fonte:** Autores

A Figura 12 exemplifica o processo de pagamento. Os pedidos selecionados para serem pagos através do menu de comandas, tem o valor total no aberto no topo da janela ativa, depois de clicar no botão de pagar, no canto inferior do menu de pedidos.

O pagamento pode ser uma fração do total, ou uma parte do total, também é registrada a forma de pagamento, caso o valor pago resulte em algum resto, o último pedido recebe esse valor restante e o status de pagamento é alterado para 'Resto'. Caso o total pago, abata o valor total da comanda, ela é encerrada automaticamente.

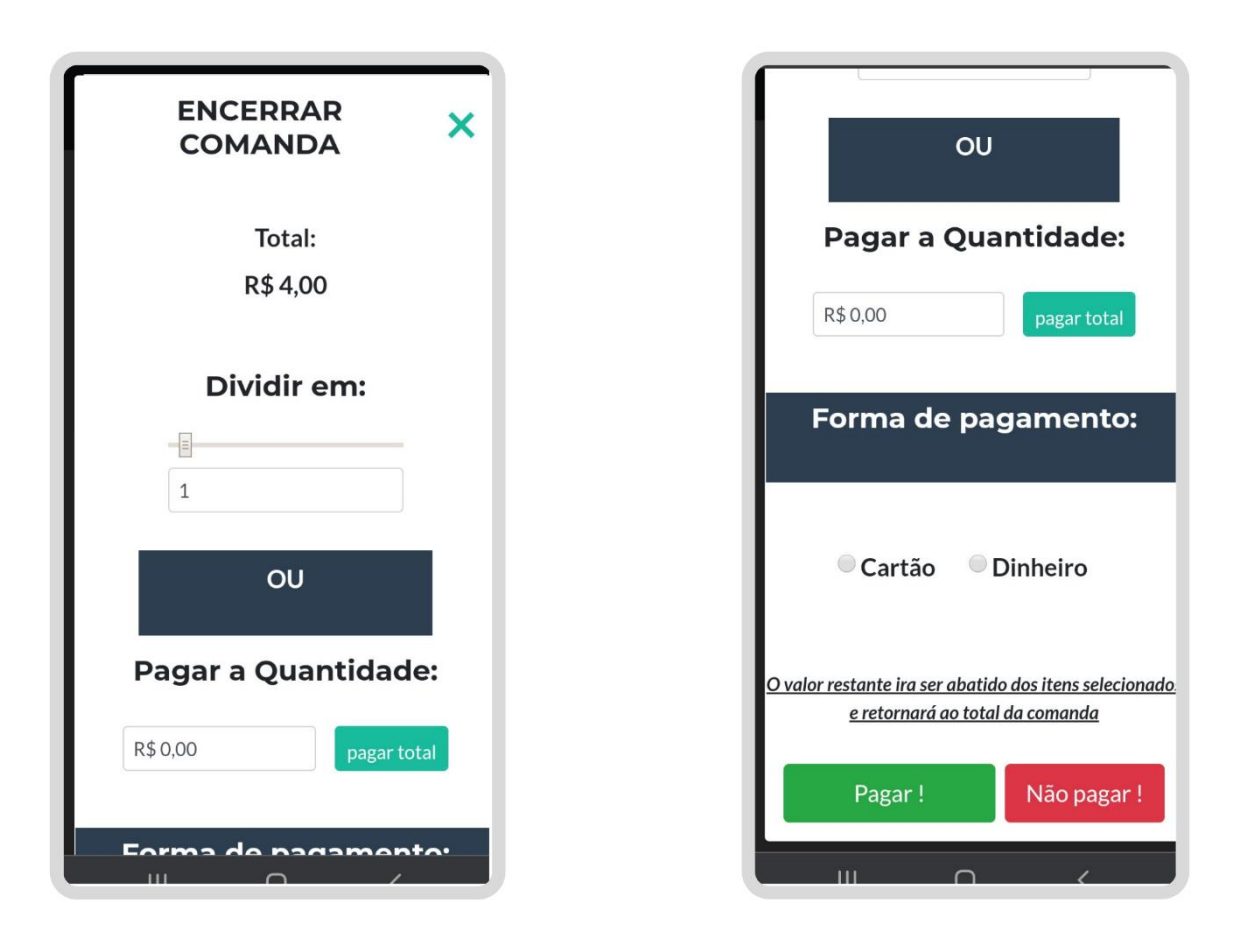

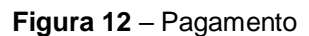

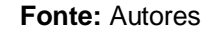

## **Considerações Finais**

Ainda hoje não é raro ver estabelecimentos que trabalham com esse estilo de processo interno, de gerência pedido/cliente, buscarem satisfazer suas demandas por meio de 'comandas' e anotações, o que por consequência gera gargalos no processo, não confiabilidade das saídas e entradas e por consequência uma gerência menos precisa. O que afeta diretamente a saúde do negócio, que precisa estar sempre alinhado com as novidades para não ficar estagnada frente aos concorrentes e novas tecnologias.

Conforme tudo que foi inicialmente planejado e mensurado, é possível analisar que a maioria dos objetivos levantados foram alcançados, possibilitando atender as necessidades do setor em que foi proposta uma solução.

Foi desenvolvido até o presente momento todo o sistema web de gerenciamento de pedidos e comandas, contando com feed de pedidos, controle de pagamentos, controle de atividade e relatórios para gerenciamento.

Futuramente implementações são planejadas, a fim de deixar o sistema mais compatível com as necessidades do cliente. Uma das propostas é transformar em plataforma multiusuário, onde o próprio dono do estabelecimento realiza o cadastro de sua loja e utiliza o sistema de forma mais fácil. Uma outra seria o controle de entregas e realização de pedidos por parte do cliente do estabelecimento, visando até mesmo integração de API's de aplicativos do ramo de entregas.

#### **Referências**

ABPMP - Association of Business Process Management Professionals. Guia para o Gerenciamento de Processos de Negócios Corpo Comum de Conhecimento. Brasil. Association of Business Process Management Professionals, 2013.

BOOTSTRAP. Bootstrap. Disponível em: https://getbootstrap.com/. Acesso em: 20.dez.2021.

BOOTSTRAPSTUDIO. Boostrap Studio. Disponível em: [https://bootstrapstudio.io.](https://bootstrapstudio.io/) Acesso em: 27.dez.2021.

DJANGO. Django. Disponível em: [https://www.djangoproject.com.](https://www.djangoproject.com/) Acesso em 10 out. 2021.

LEITE, J.C.S.P.; LEONARDI, M.C. (1998).Business Rules as organizational policies. In: Proceedings of the 9th International Workshop on Software Specification & Design. 1ed. USA: IEEE CSP, Los Alamitos, CA. P. 68-76, Apr.

MAGALHÃES, Rafael L.; NETO, Michelle M. F. AprenDER: ferramenta de apoio à construção de diagrama entidade relacionamento para deficientes visuais. 2007. 64 Disponível em: em: em: <https://www.brie.org/pub/index.php/sbie/article/download/1523/1288>. Acesso em: 20.abr.2021.

OMG. Business Process Model & Notation (BPMN). Disponível em: <http://www.omg.org/bpmn/index.htm>. Acesso em: 10.abr.2013.

PYTHON, Python. Disponível em: [https://www.python.org.](https://www.python.org/) Acesso em: 10.set.2021.

REBELO, et al., Mapeamento de Processo com Base na Metodologia BPMN. Outubro/2020. Communication of the Disponível Control of the em: <https://periodicos.set.edu.br/fitsexatas/article/view/8523/4269>. Acesso em: 05.abr.2021.

SOMMERVILLE, Ian. Engenharia de Software. 8 ed. Rio de Janeiro, Prentice-Hall, 2008.

SQLITE, SQLite. Disponível em: [https://www.sqlite.org/index.html.](https://www.sqlite.org/index.html) Acesso em: 26.mar.2021.

VENTURA, Plínio. 07/02/2021. O que é Requisito Funcional. Disponível em:<br><https://www.ateomomento.com.br/o-que-e-requisito-funcional/>. Acesso em: <https://www.ateomomento.com.br/o-que-e-requisito-funcional/>. Acesso em: 05.abr.2020.